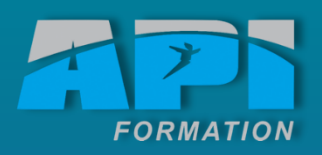

**–**

**ORD 2010** 

# lisateur de Microsoft Office **Utilisateur de Microsoft Office**

### Objectifs

• **Acquérir** les bases pour créer et mettre en forme des documents simples et illustrés dans Word **2010**<br>14 *M*<br>*Acquérir le des documents des documents des documents des documents des documents des documents des documents des documents des documents des documents de des documents de des documents de des documents de d* 

**INITIA**

**L**

• **Insérer des illustrations, tableaux et graphiques, les exporter**

Lieu

API Formation

Durée

14 heures

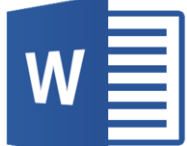

# **Formation Bureautique**

# **Word 2010 – Initial**

### **Méthode pédagogique :**

- □ Travaux pratiques sur micro-ordinateurs.
- □ Etude d'exemples d'application.

### **A la fin de cette formation, vous serez capable :**

- Maîtriser les fonctions essentielles du logiciel WORD
- □ Rédiger un courrier ou un document avec une présentation efficace et agréable

## C o n t e n u

### **ACQUERIR LES PRINCIPES DE BASE**

- Se repérer dans l'écran : ruban, barre d'accès rapide, barre d'état
- Créer un document avec méthode : saisir, enregistrer, présenter
- Pré visualiser et imprimer

### **BIEN PRESENTER UN DOCUMENT**

- Choisir les polices et leurs attributs : gras, souligné, italique, couleur
- Aérer le document : interligne, espacements, retraits
- Encadrer un titre, l'ombrer
- Créer des listes à puces ou numérotées
- Gagner du temps : créer des styles rapides, enregistrer un jeu de styles, copier la mise en forme

### **MODIFIER UN DOCUMENT**

- Modifier ponctuellement un document
- Afficher/Masquer les marques de mise en forme
- Supprimer, déplacer, recopier du texte
- Corriger un texte : vérifier l'orthographe,
- chercher des synonymes
- Convertir un document en PDF

### **CONCEVOIR UN COURRIER, UNE NOTE**

- Positionner l'adresse, les références
- Présenter le corps du texte
- Mettre en page et imprimer

### **CONSTRUIRE UN DOCUMENT DE TYPE RAPPORT**

- Définir les sauts de page
- Numéroter les pages.
- Ajouter une page de garde
- Changer l'aspect de votre document : appliquer un thème
- Modifier les couleurs, polices et effets de thème

### **INSERER DES ILLUSTRATIONS**

- Insérer et modifier une image, un clipart, un texte décoratif WordArt
- Illustrer un processus, un cycle avec un diagramme SmartArt

### **INSERER UN TABLEAU**

- Créer et positionner un tableau
- Ajouter, supprimer des lignes ou des colonnes
- Appliquer un style de tableau
- Modifier les bordures, les trames

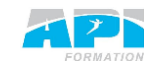

WORD **Initial**